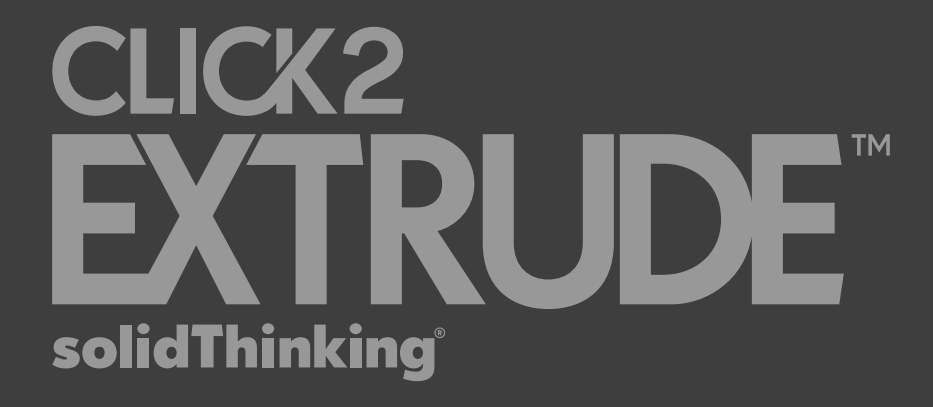

## **Click2Extrude Metal 2017**

Installation Guide

Colearn more at solidThinking.com

© 2016 solidThinking, Inc. All Rights Reserved. All other trademarks are properties of their respective owners.

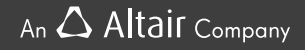

### **Table of Contents**

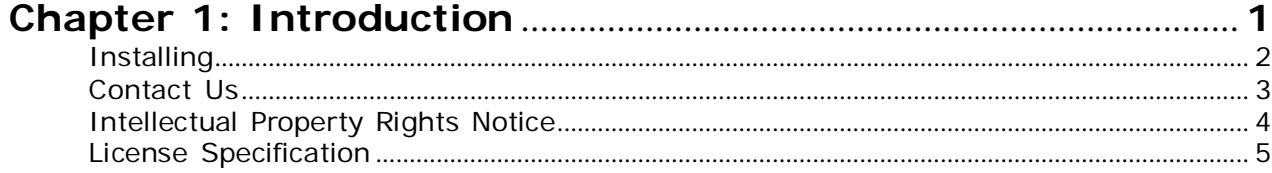

# <span id="page-2-0"></span>**Chapter 1**

### **Introduction**

#### **Topics:**

- *[Installing](#page-3-0)*
- *[Contact Us](#page-4-0)*
- *[Intellectual Property Rights](#page-5-0) [Notice](#page-5-0)*
- *[License Specification](#page-6-0)*

The installers can be downloaded from the Altair website.

### <span id="page-3-0"></span>**Installing**

For use on the local machine, this is sufficient. The Job Manager (JM) is a utility used for generating solver data decks in batch mode and for launching the solvers on local or remote machines.

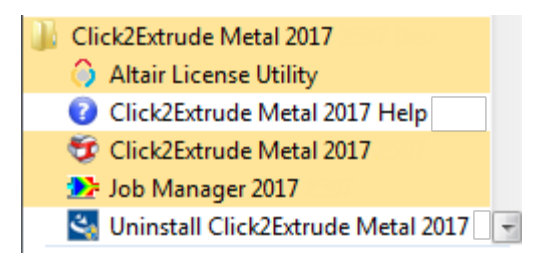

This is also automatically configured to be used on the local machine and no additional setup is required.

### <span id="page-4-0"></span>**Contact Us**

Welcome to the solidThinking community!

If you are a solidThinking customer and require technical support or more information about Click2Extrude, you can browse our forum, watch videos, find documentation, and contact us at our website at [www.solidthinking.com](http://www.solidthinking.com/) or solidthinking.com/click2extrude.

If you are an Altair HyperWorks customer and require support, please contact your local support office as listed on the Altair HyperWorks website at [www.altairhyperworks.com](http://www.altairhyperworks.com/) or contact [hxsupport@altair.com.](mailto:hxsupport@altair.com)

### <span id="page-5-0"></span>**Intellectual Property Rights Notice**

Copyrights, Trademarks, Trade Secrets, Patents & Third Party Software Licenses

Click2Extrude 2017

#### **Copyright 1993-2016 solidThinking Inc. All Rights Reserved.**

**Notice:** Pre-release versions of solidThinking software are provided 'as is', without warranty of any kind. Usage is strictly limited to non-production purposes.

solidThinking intellectual property rights are protected under U.S. and international laws and treaties. Additionally, solidThinking software is protected under patent #6,859,792 and other patents pending. All other marks are the property of their respective owners.

solidThinking Inc. 1820 E. Big Beaver Road, Troy, MI 48083

Not for use or disclosure outside of solidThinking and its licensed clients. Information contained in solidThinking software shall not be decompiled, disassembled, "unlocked", reverse translated, reverse engineered, or publicly displayed or publicly performed in any manner. Usage of the software is only as explicitly permitted in the end user software license agreement. Copyright notice does not imply publication.

#### *Third Party [Software](http://www.solidthinking.com/3rdpartylicense) License*

#### **Software Security Measures**:

solidThinking Inc. and its subsidiaries and affiliates reserve the right to embed software security mechanisms in the Software for the purpose of detecting the installation and/or use of illegal copies of the Software. The Software may collect and transmit non-proprietary data about those illegal copies. Data collected will not include any customer data created by or used in connection with the Software and will not be provided to any third party, except as may be required by law or legal process or to enforce our rights with respect to the use of any illegal copies of the Software. By using the Software, each user consents to such detection and collection of data, as well as its transmission and use if an illegal copy of the Software is detected. No steps may be taken to avoid or detect the purpose of any such security mechanisms.

#### **End User Software License Agreement**

A full copy of the license agreement was provided to you upon download or installation of this product.

#### **Supplier Warranties**

Supplier warranties for third party software can be viewed at[:](http://www.solidthinking.com/3rdpartylicense) [www.solidthinking.com/3rdpartylicense.](http://www.solidthinking.com/3rdpartylicense)

### <span id="page-6-0"></span>**License Specification**

Click2Extrude requires user to specify the environment variable ALTAIR\_LICENSE\_PATH and without this, all components of Click2Extrude will not work.

Multiple license paths are allowed and should be separated by a semicolon (;) on Windows and a colon (:) on Unix/Linux. The proper format for a network license location is port@hostname. If you are using a local license file, simply set the value to the full pathname of the file.

A few examples of license paths on Windows are[:](mailto:ALTAIR_LICENSE_PATH%3D6200@server.foo.bar.com)

[ALTAIR\\_LICENSE\\_PATH=6200@server.foo.bar.com](mailto:ALTAIR_LICENSE_PATH%3D6200@server.foo.bar.com)

ALTAIR\_LICENSE\_PATH=6200@srv1;6200@srv2;6200@srv3

ALTAIR\_LICENSE\_PATH=C:\ProgramFiles\Altair\Licensing12.0\altair\_lic.dat